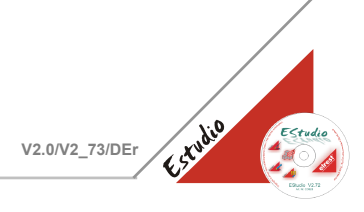

## **Kommunikation Profibus**

### **Inhalt**

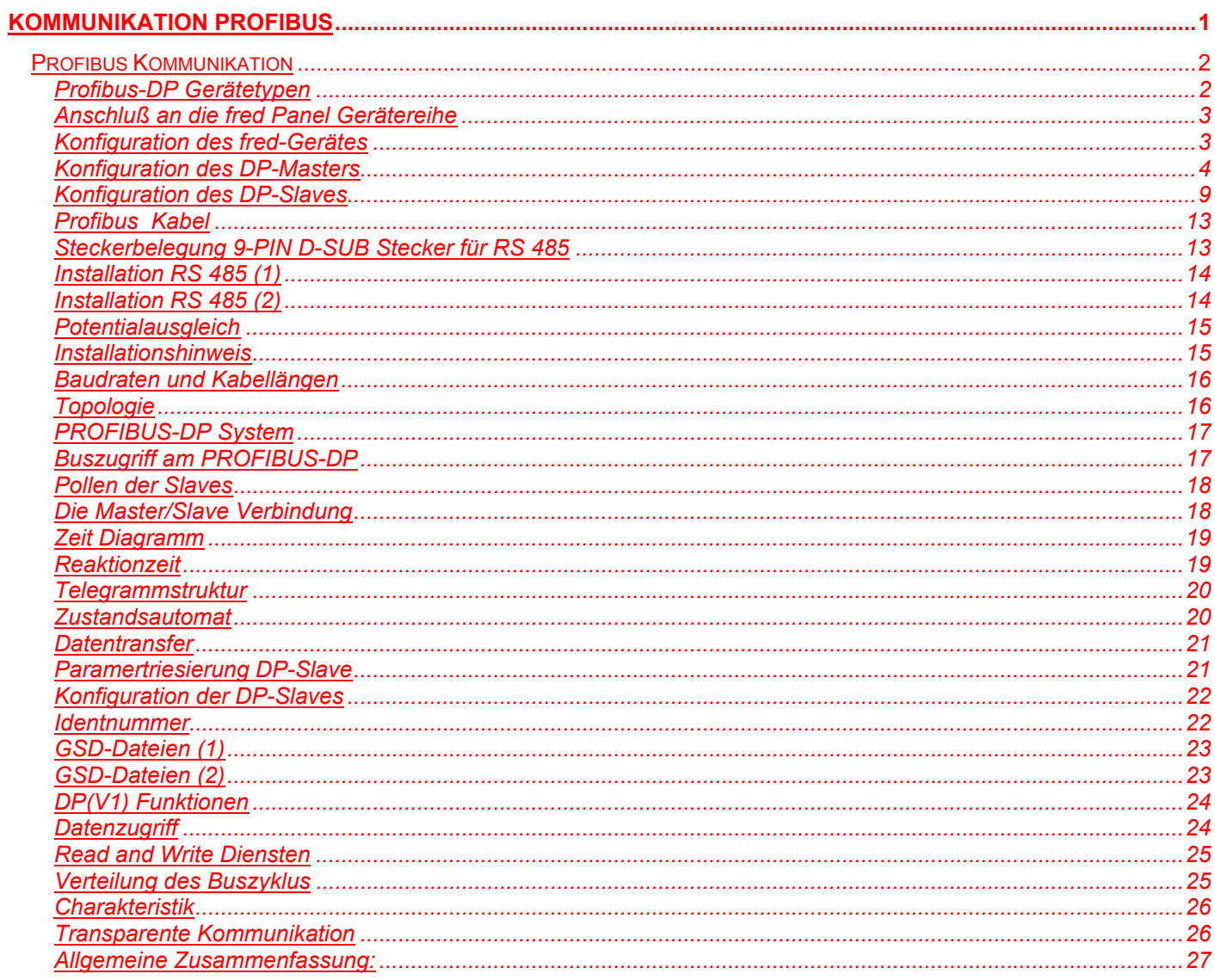

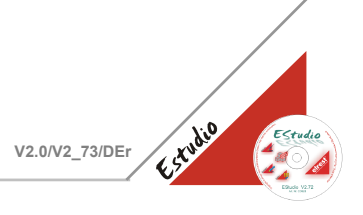

#### <span id="page-1-0"></span>**Profibus Kommunikation**

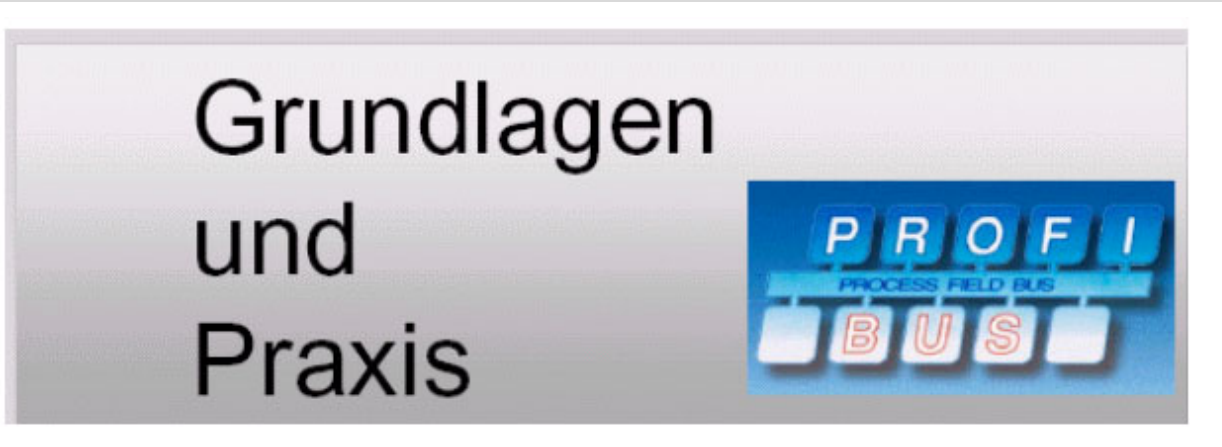

#### <span id="page-1-1"></span>**Profibus-DP Gerätetypen**

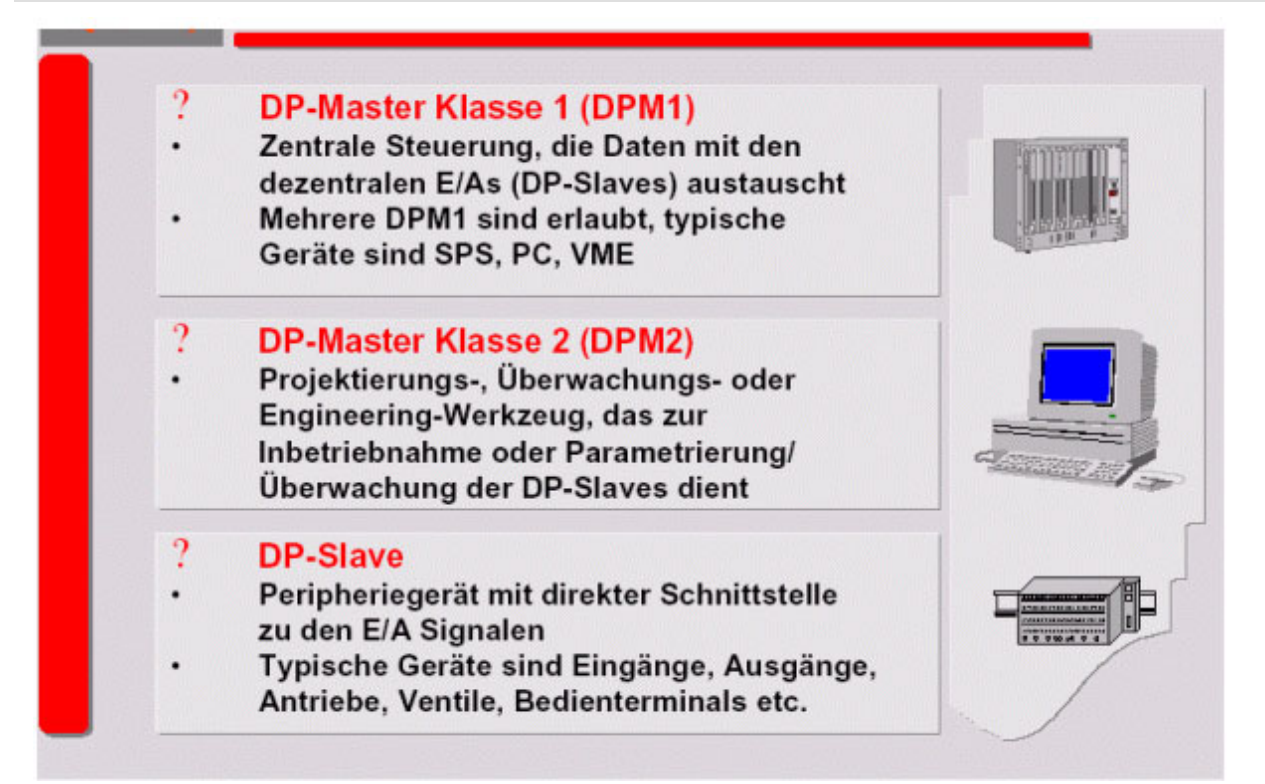

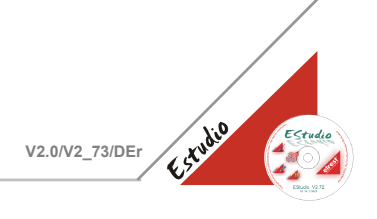

#### <span id="page-2-0"></span>**Anschluß an die fred Panel Gerätereihe**

Schließen Sie das Profibuskabel an den mit X5COM2 bezeichneten Port der Erweiterungskarte an.

#### <span id="page-2-1"></span>**Konfiguration des fred-Gerätes**

Wird die Profibus Erweiterungskarte an das fred Panel angeschlossen, muß der Typ dem Panel bekannt gemacht werden.

Öffnen Sie hierzu eine telnet Sitzung mit der IP-Adresse des Gerätes. Geben Sie als Benutzer "user" an.

Beispiel: telnet 192.168.1.127 login:user

Mit der der Option "o 3" aktivieren Sie den Profibus. Eine Unterscheidung in Master und Slave ist nicht nötig.

Starten Sie das Gerät dann neu an.

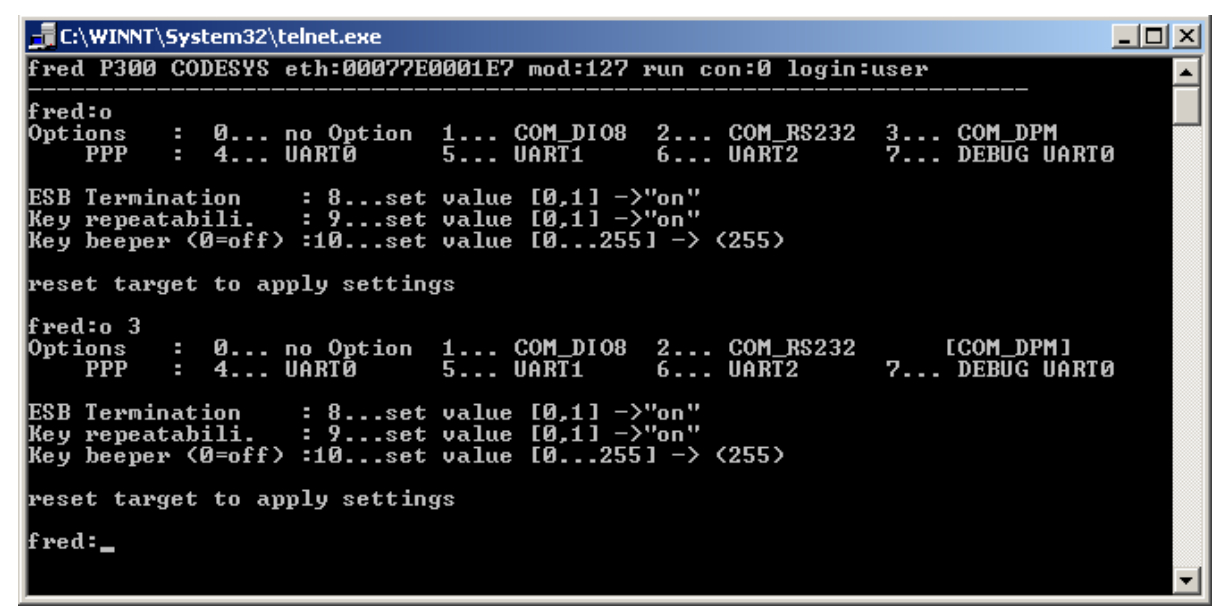

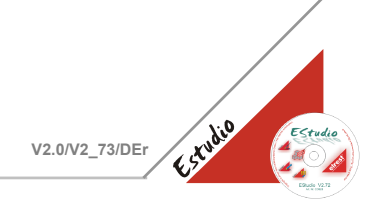

#### <span id="page-3-0"></span>**Konfiguration des DP-Masters**

Die Konfiguration des Masters erfolgt direkt aus dem EStudio.

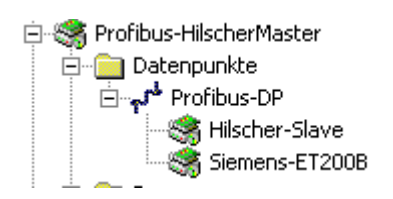

Sie legen ein Netzwerk "COM\_DP" an.

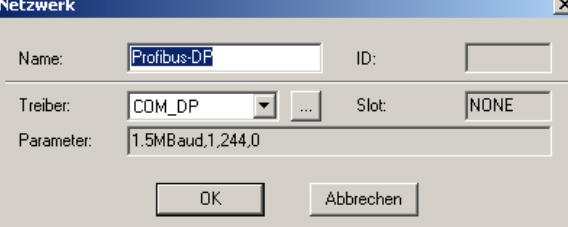

Hierbei können Sie diverse Einstellungen zum Profibus-DP Netzwerk vornehmen.

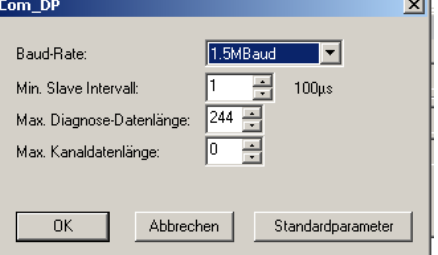

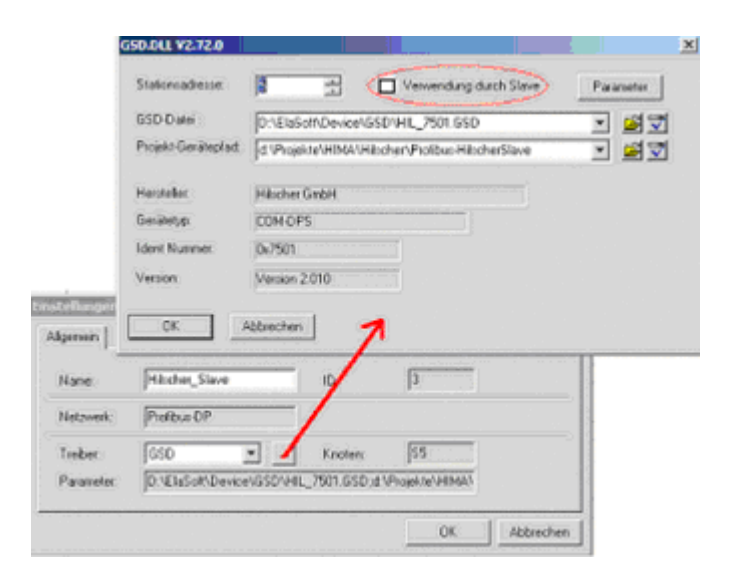

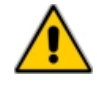

Dabei darf die Option [x] Verwendung durch Slave **n i c h t** angewählt werden.

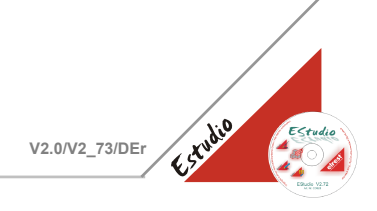

#### Dabei wird zu jedem Profibus-DP Slaves dessen GSD ausgewählt.

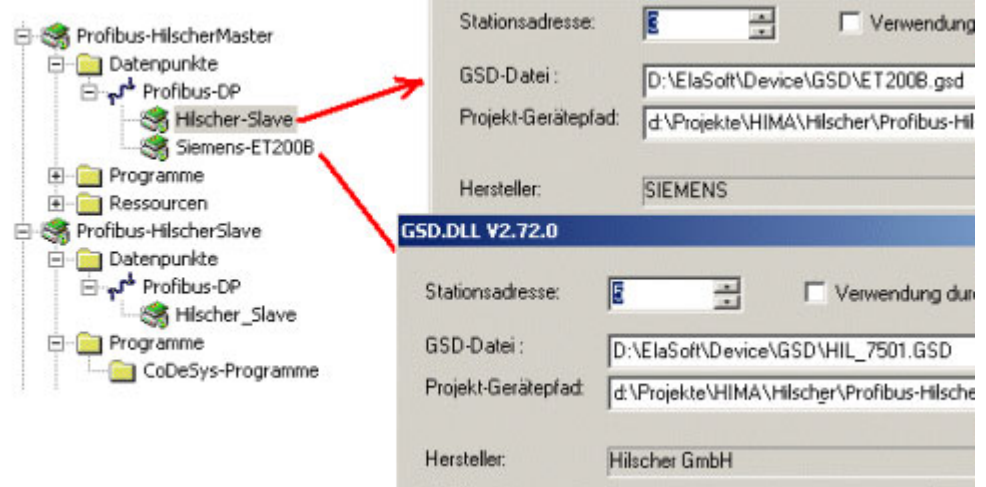

Der nächste Schritt beinhaltet das Anlegen der Profibus-DP Datenpunkte. Die möglichen Datenpunkte werden direkt aus der GSD-Datei zur Auswahl angeboten.

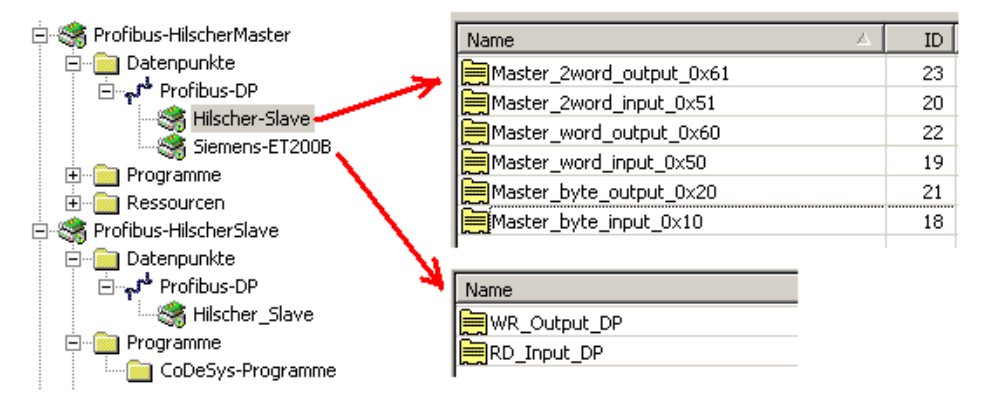

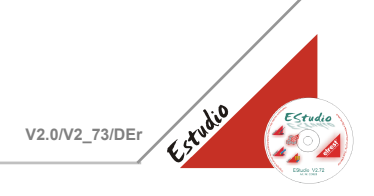

#### Die Auswahl der Datenpunkt erfolgt :

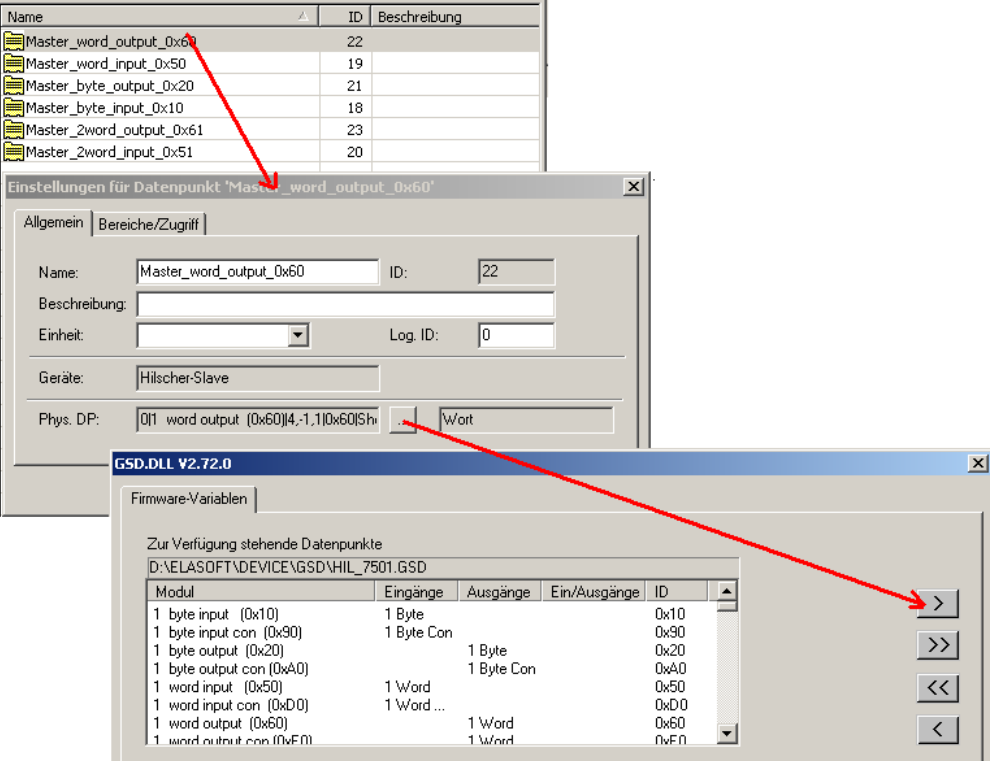

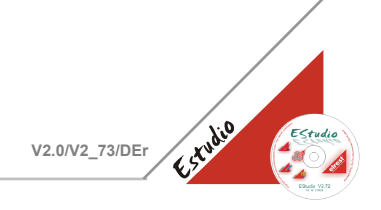

Wichtig ist bei der Auswahl der Datenpunkte, dass immer gerade Adressen gegeben sind für Word und 2 Word Datenpunkte. **Dies wird erreicht, indem immer die Anzahl der ausgewählten Byte Datenpunkte gerade ist, also 2 oder 4 u.s.w.** Hierzu ein Beispiel :

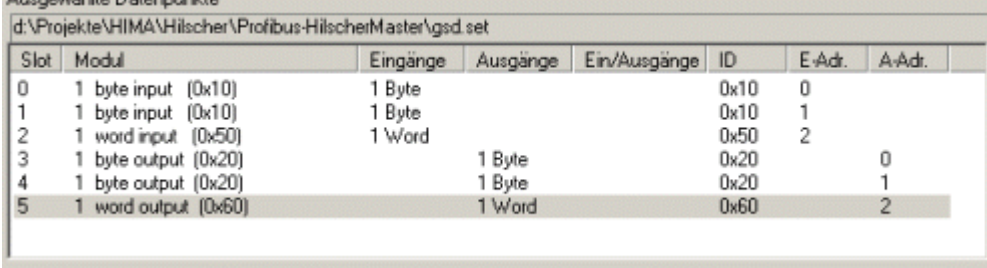

#### **Niemals ungerade Anzahl von Byte Module wie 1 oder 3 u.s.w.**

Hierzu ein Beispiel :

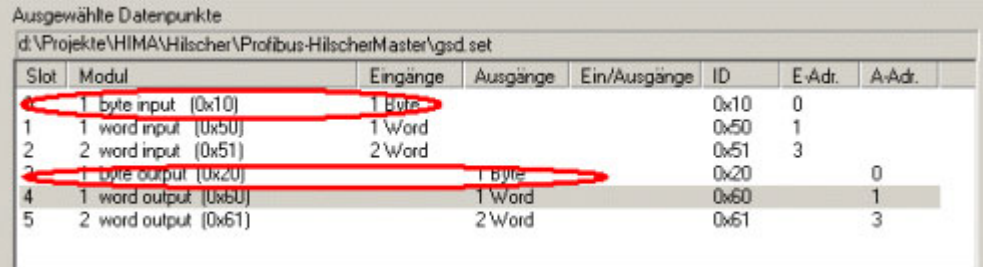

Die Auswahl der Datenpunkttypen ist eingeschränkt. Connection Datenpunkte sind nicht zulässig. Folgende Type werden unterstützt:

- 1 Byte input
- 1 Byte output
- 2 Byte input
- 2 Byte output
- 4 Byte input
- 4 Byte output
- 1 Word input
- 1 Word output
- 2 Word input
- 2 Word output

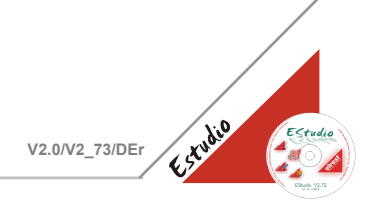

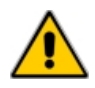

Wird das Panel als Master verwendet,

- ist auf Profibus Input-Variablen nur lesend zugreifbar
- ist auf Profibus Output-Variablen nur schreibend zugreifbar

Hier liegt ein unterschied zwischen Master und Slave vor!

Also:

- Anzeigefelder Input-Variablen (Read Only Datenpunkte)
- Eingabefelder Output-Variablen (Write Only Datenpunkte)

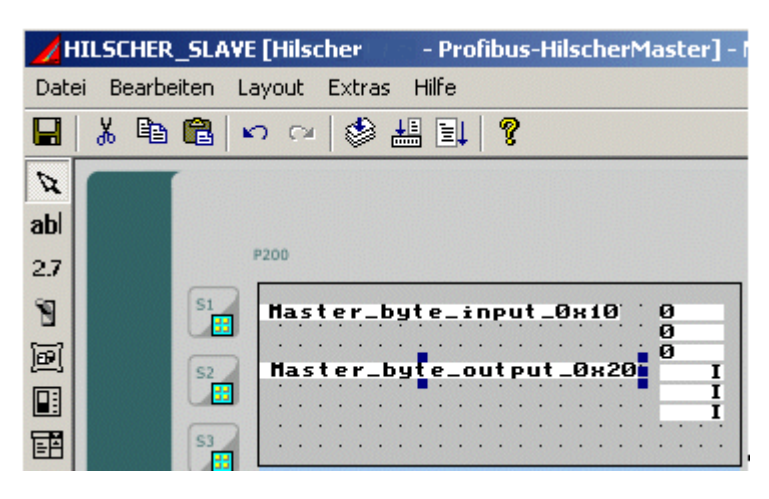

Oder die Datenpunkte werden direkt nach CoDeSys portiert :

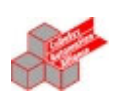

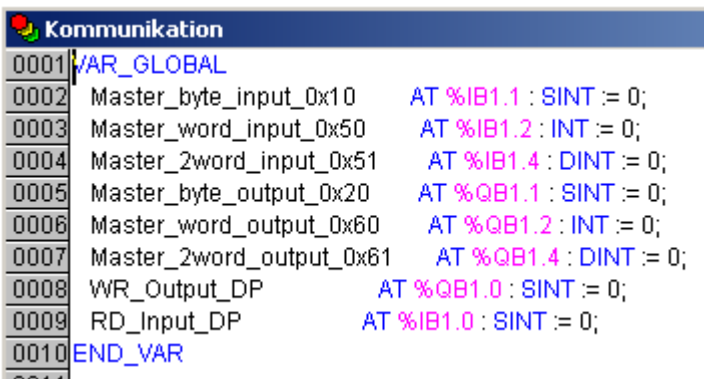

- Master Inputs %I sind Read Only
- Master Outputs %Q sind Write Only

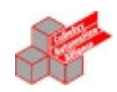

 $a := RD_Input\_DP;$ 

 $WR\_Output\_DP := b + 2;$ 

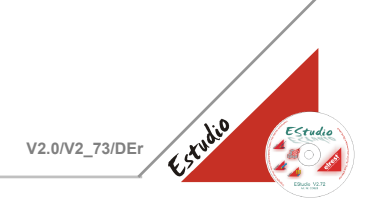

#### <span id="page-8-0"></span>**Konfiguration des DP-Slaves**

Die Konfiguration des Slaves erfolgt direkt aus dem EStudio.

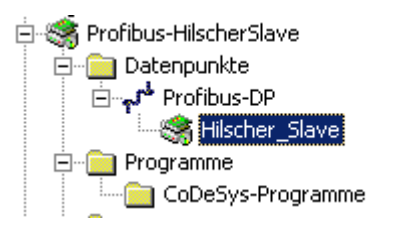

Sie legen ein Netzwerk "COM\_DP" an.

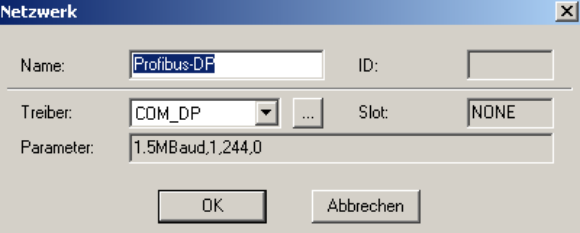

Hierbei können Sie diverse Einstellungen zum Profibus-DP Netzwerk vornehmen.

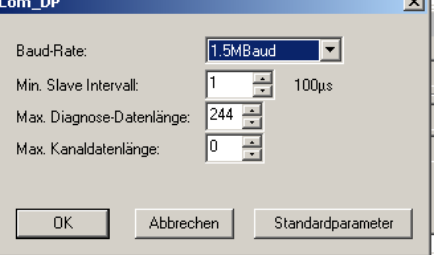

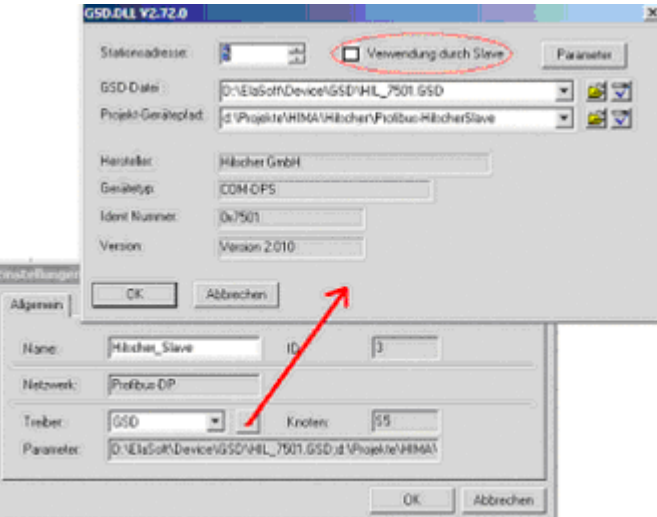

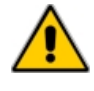

Dabei muss die Option [x] Verwendung durch Slave angewählt werden.

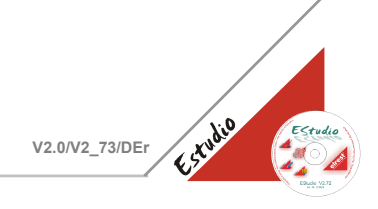

#### Der nächste Schritt beinhaltet das Anlegen der Profibus-DP Datenpunkte.

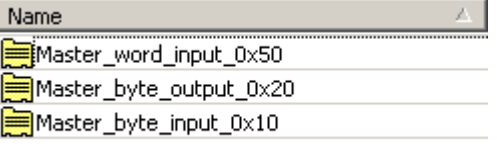

#### Die Auswahl der Datenpunkt erfolgt :

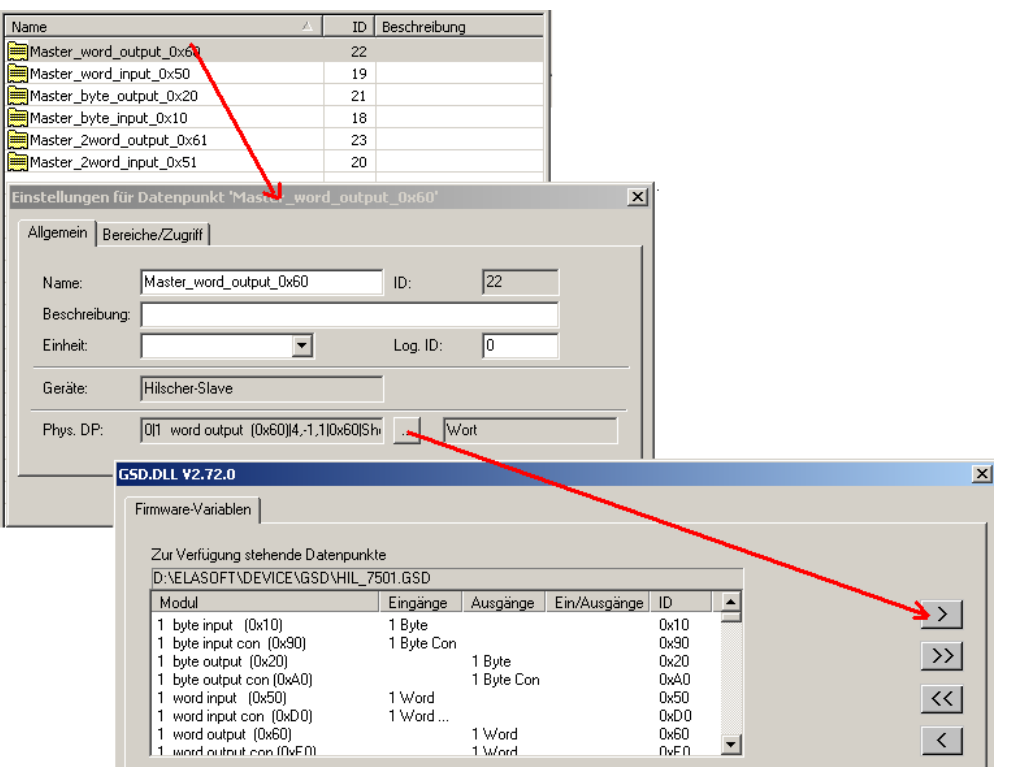

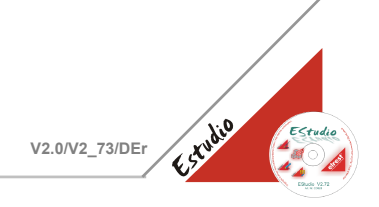

Wichtig ist bei der Auswahl der Datenpunkte, dass immer gerade Adressen gegeben sind für Word und 2 Word Datenpunkte. **Dies wird erreicht, indem immer die Anzahl der ausgewählten Byte Datenpunkte gerade ist, also 2 oder 4 u.s.w.** Hierzu ein Beispiel :

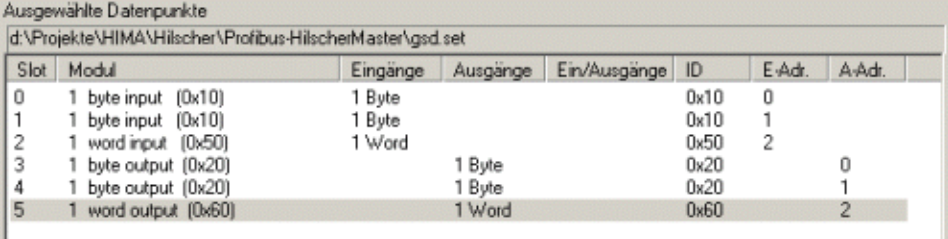

#### **Niemals ungerade Anzahl von Byte Module wie 1 oder 3 u.s.w.**

#### Hierzu ein Beispiel :

ш

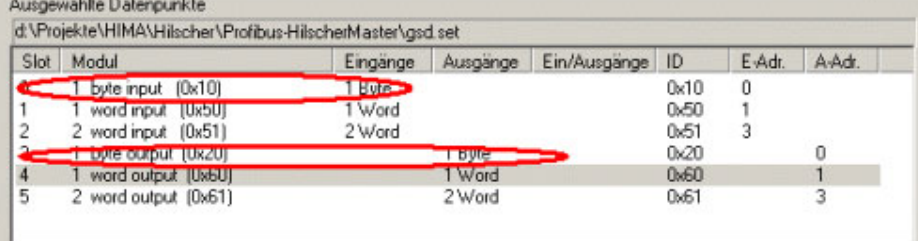

Die Auswahl der Datenpunkttypen ist eingeschränkt. Connection Datenpunkte sind nicht zulässig. Folgende Type werden unterstützt:

- 1 Byte input
- 1 Byte output
- 2 Byte input
- 2 Byte output
- 4 Byte input
- 4 Byte output
- 1 Word input
- 1 Word output
- 2 Word input
- 2 Word output

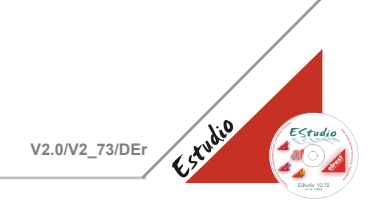

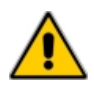

Wird das Panel als Slave verwendet,

- ist auf Profibus Input-Variablen nur schreibend zugreifbar
- ist auf Profibus Output-Variablen nur lesend zugreifbar

Hier liegt ein unterschied zwischen Master und Slave vor!

Also:

- Anzeigefelder Output-Variablen (Write Only Datenpunkte)
- Eingabefelder Input-Variablen (Read Only Datenpunkte)

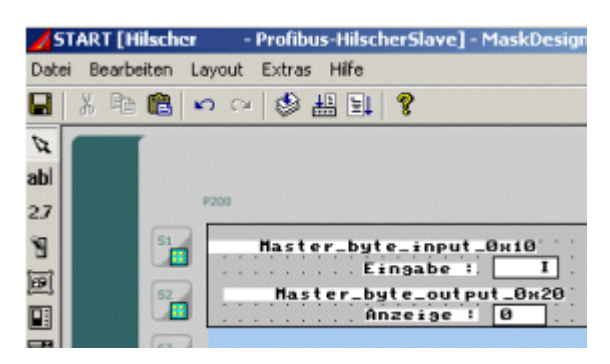

Oder die Datenpunkte werden direkt nach CoDeSys portiert :

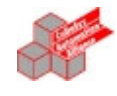

#### & Kommunikation 0001 VAR\_GLOBAL 0002 Master\_byte\_input\_0x10 AT %QB1.0 SINT = 0; 0003 Master\_word\_input\_0x50 AT % QB1.1 INT = 0; 0004 Master\_byte\_output\_0x20 AT %IB1.0 SINT = 0; 0005END\_VAR

- Master Outputs sind im Slave Inputs %I und somit Read Only
- Master Inputs sind im Slave Outputs %Q und somit Write Only

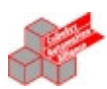

 a := Master\_byte\_output\_0x20;  $Master_byte\_input_0x10 := b;$ 

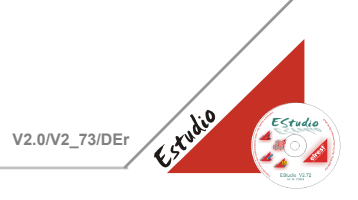

#### <span id="page-12-0"></span>**Profibus Kabel**

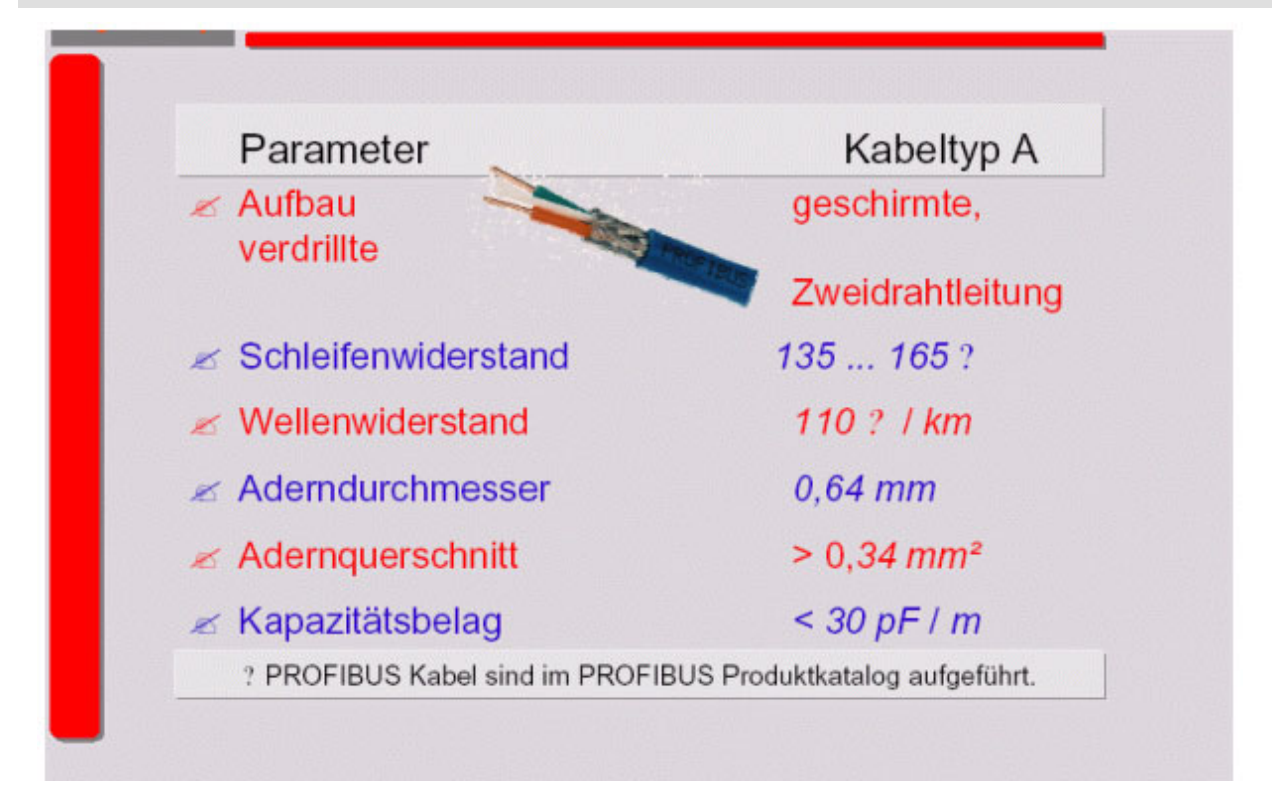

#### <span id="page-12-1"></span>**Steckerbelegung 9-PIN D-SUB Stecker für RS 485**

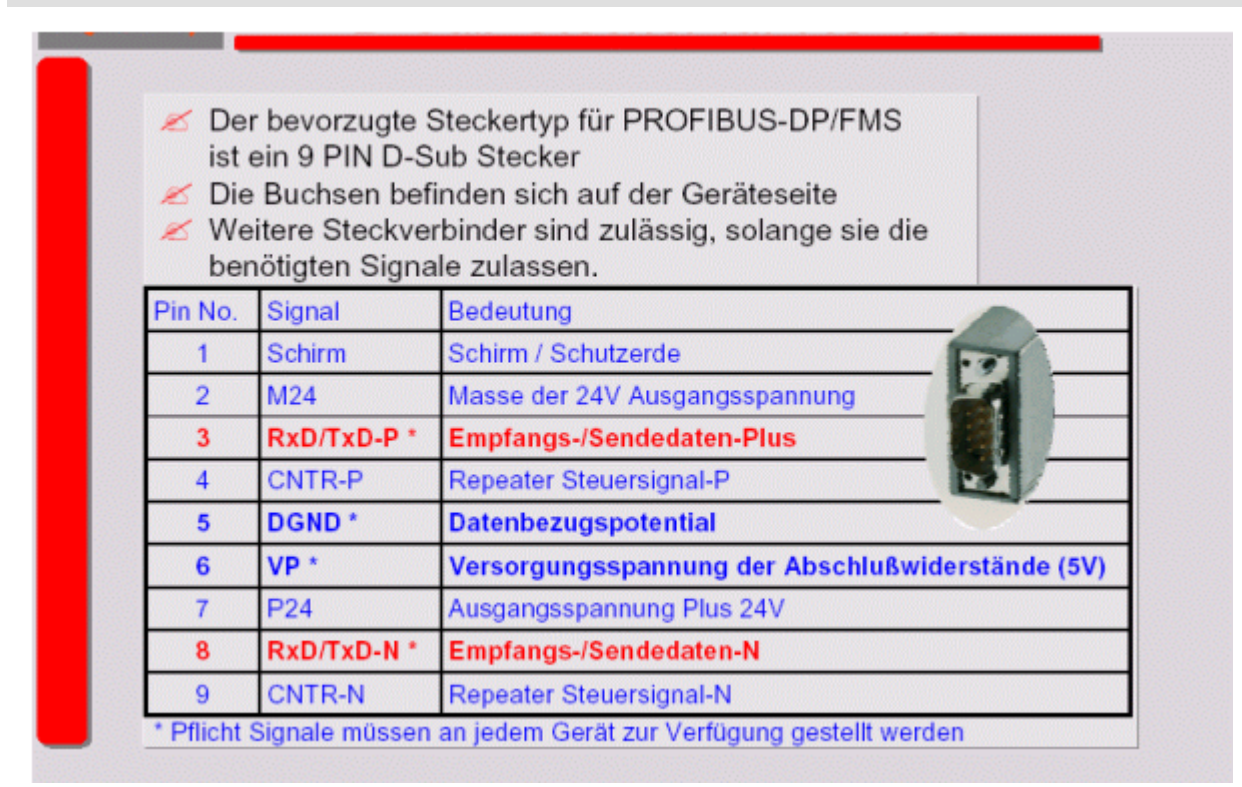

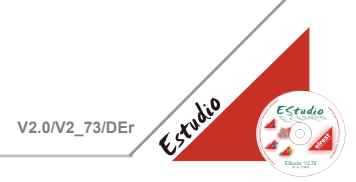

#### <span id="page-13-0"></span>**Installation RS 485 (1)**

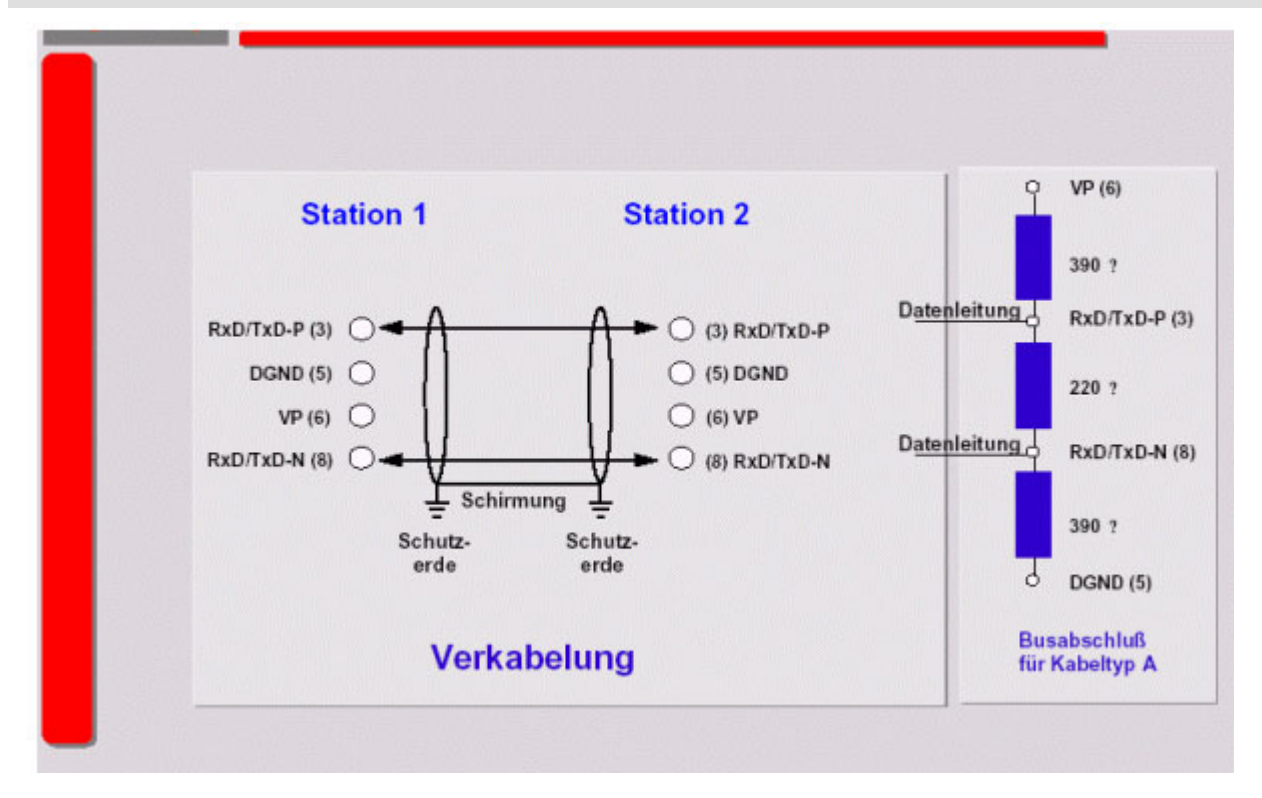

#### <span id="page-13-1"></span>**Installation RS 485 (2)**

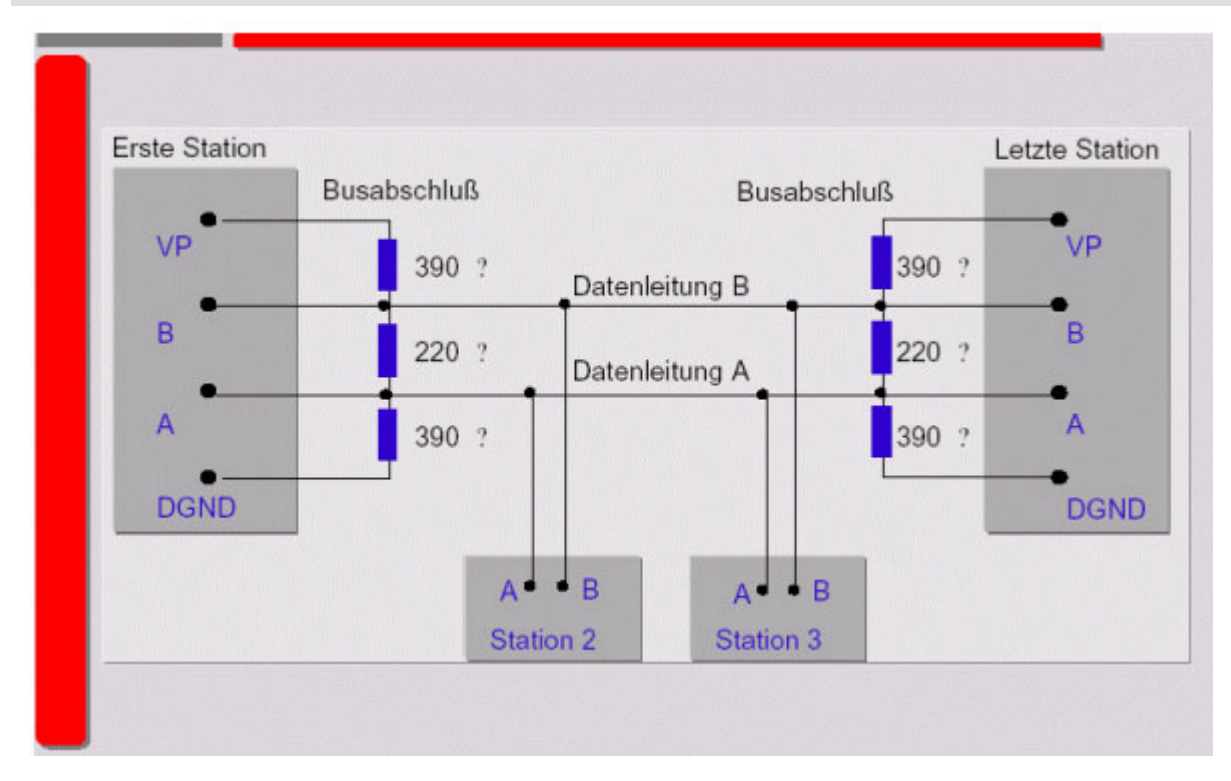

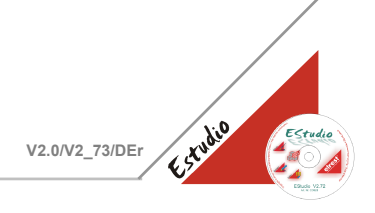

#### <span id="page-14-0"></span>**Potentialausgleich**

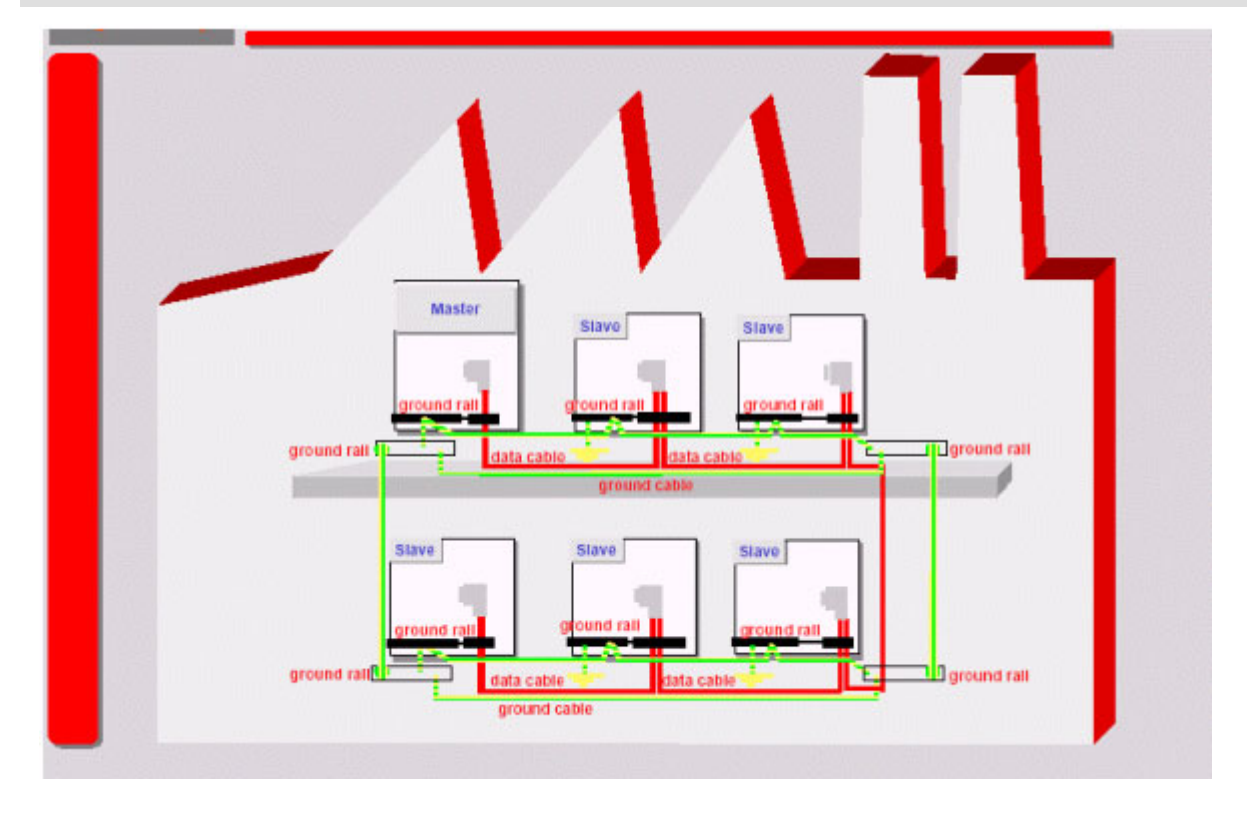

#### <span id="page-14-1"></span>**Installationshinweis**

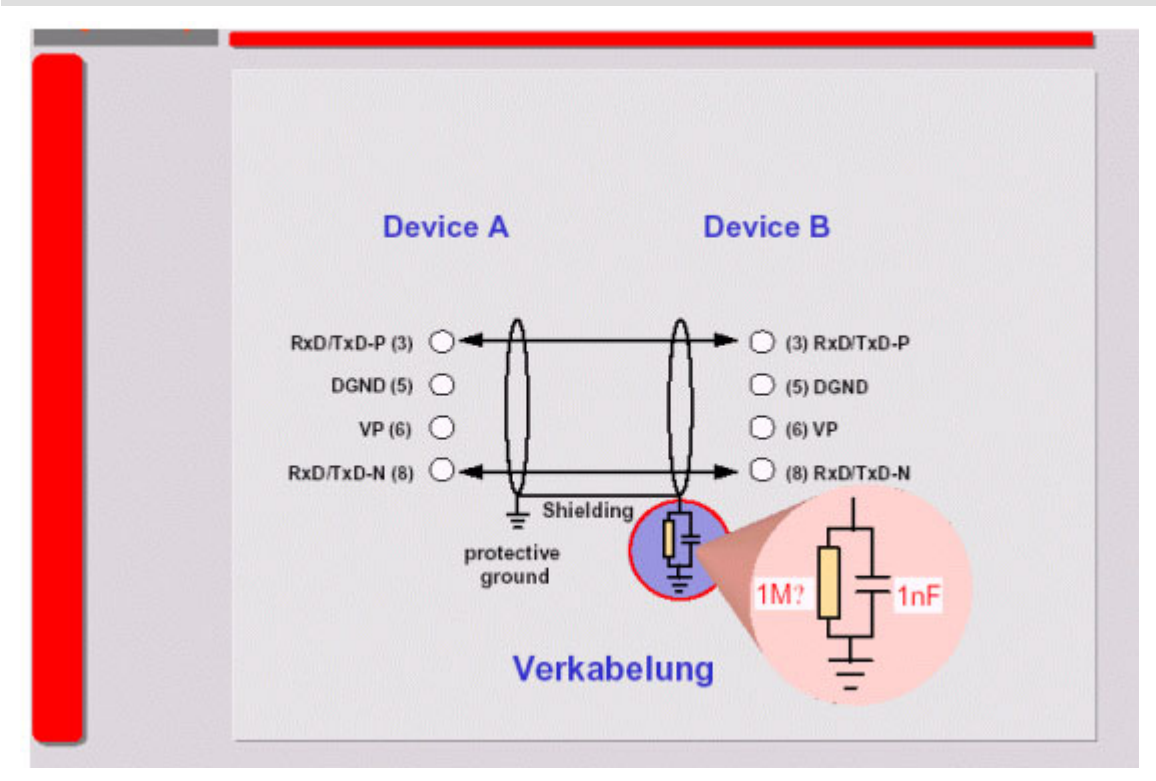

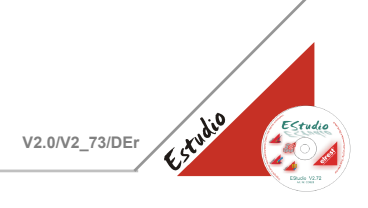

#### <span id="page-15-0"></span>**Baudraten und Kabellängen**

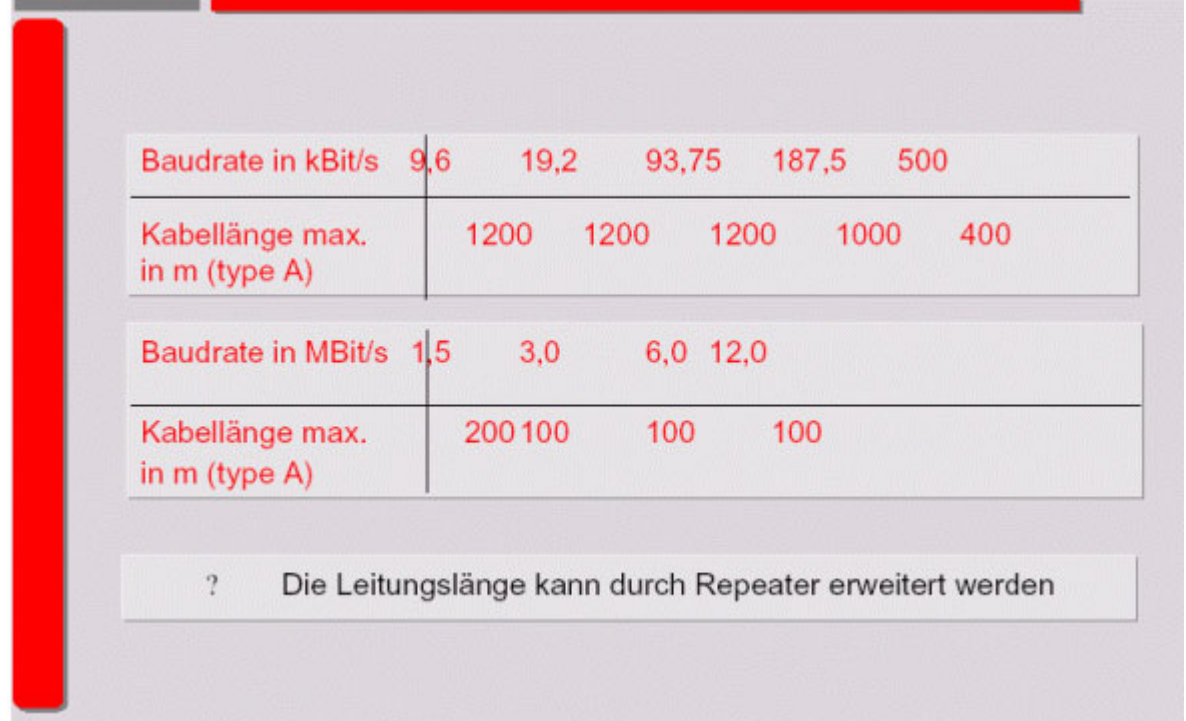

#### <span id="page-15-1"></span>**Topologie**

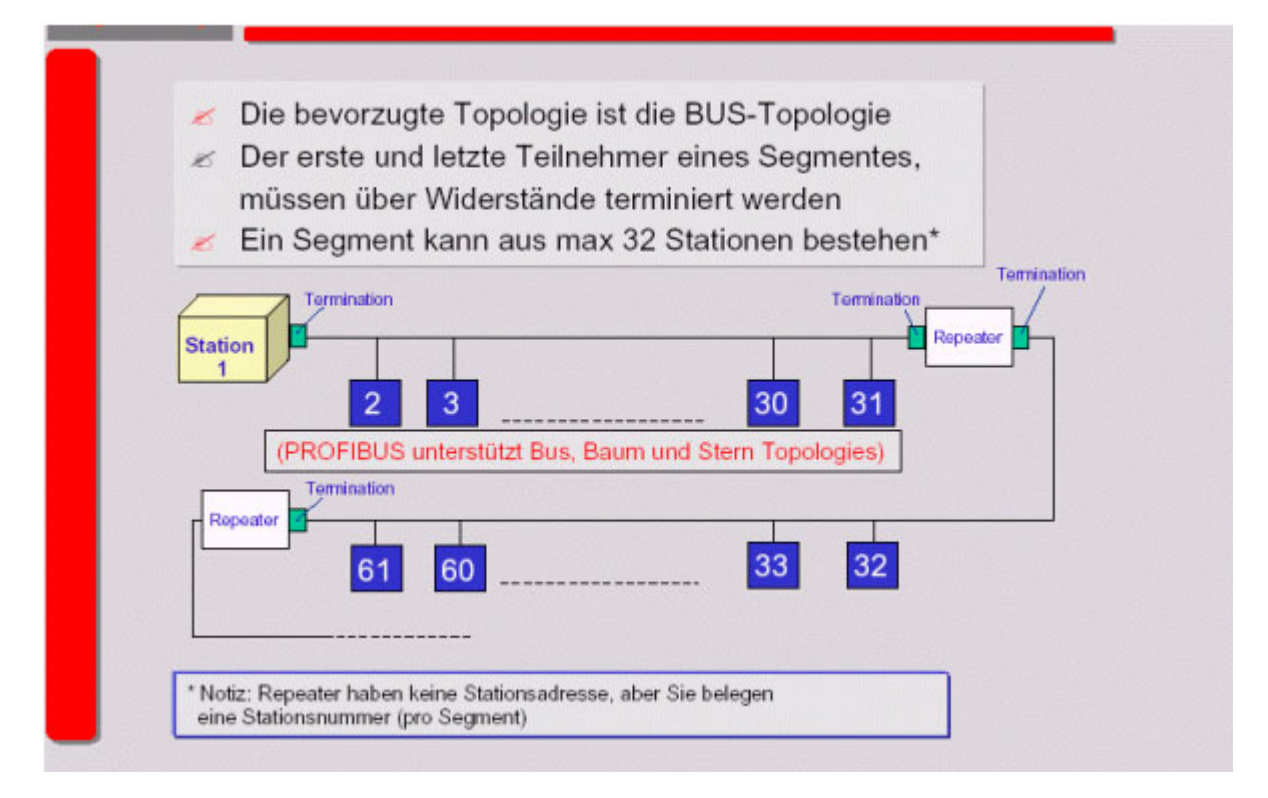

# Estudio

#### <span id="page-16-0"></span>**PROFIBUS-DP System**

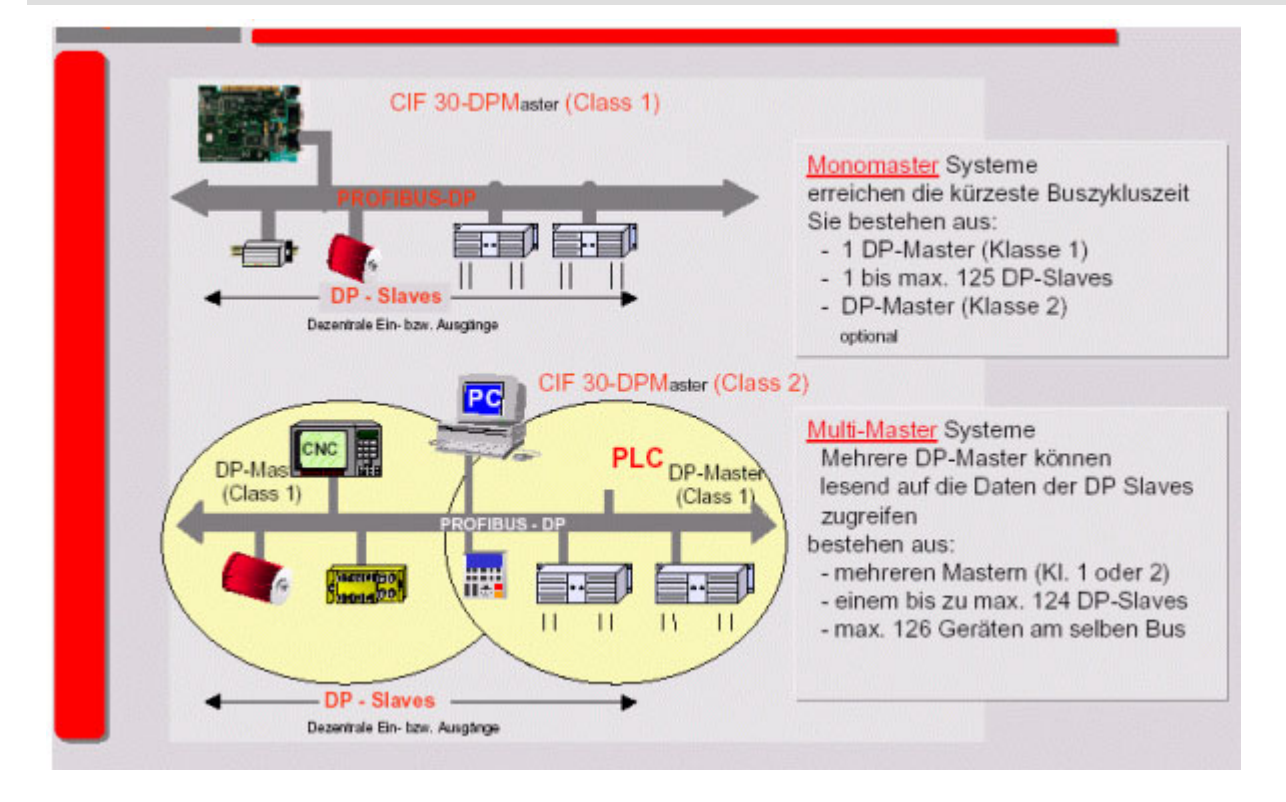

#### <span id="page-16-1"></span>**Buszugriff am PROFIBUS-DP**

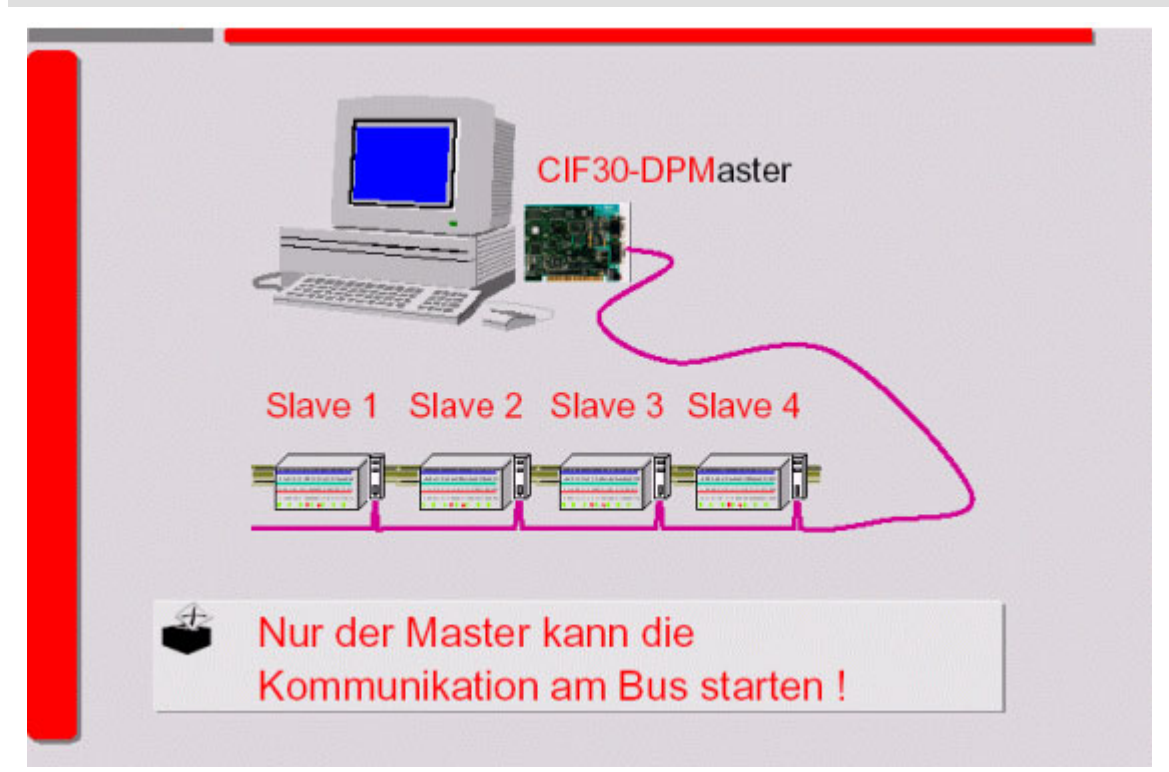

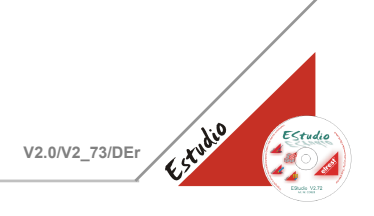

#### <span id="page-17-0"></span>**Pollen der Slaves**

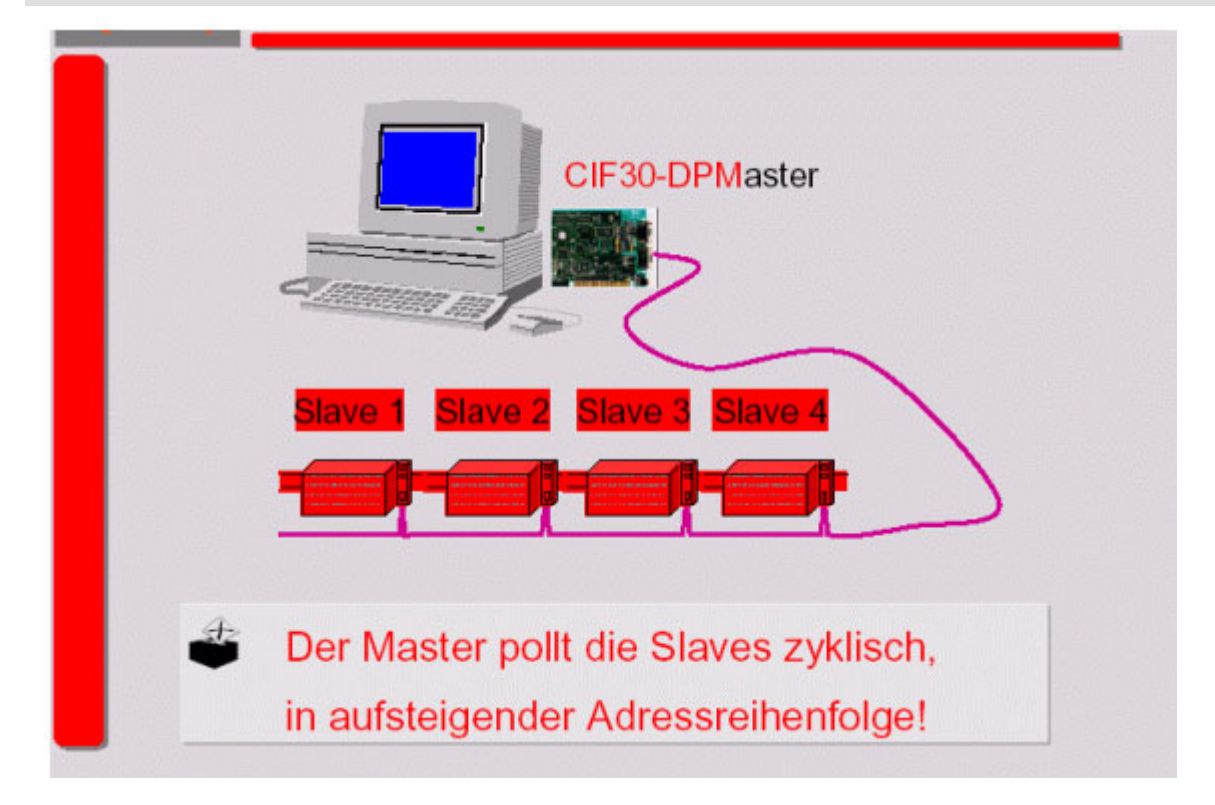

#### <span id="page-17-1"></span>**Die Master/Slave Verbindung**

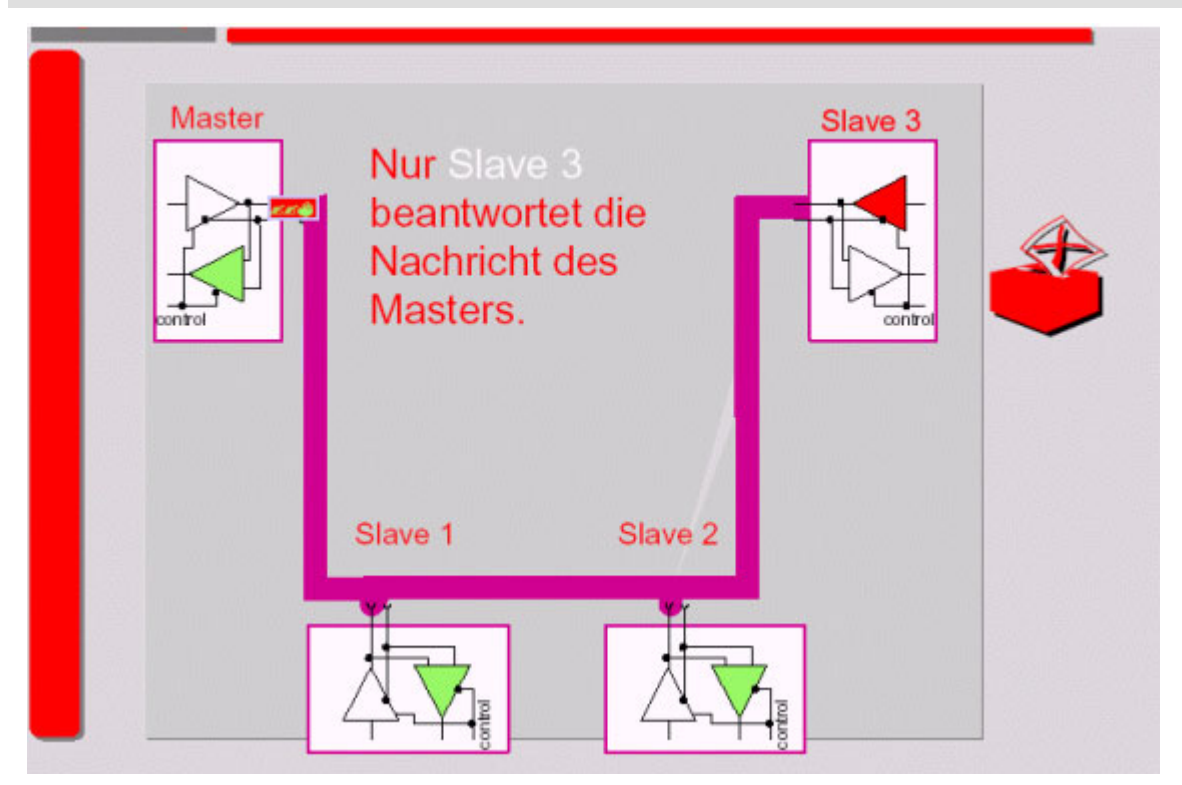

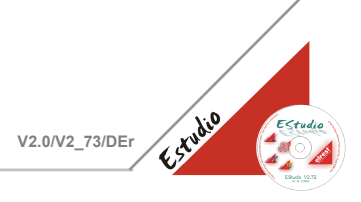

#### <span id="page-18-0"></span>**Zeit Diagramm**

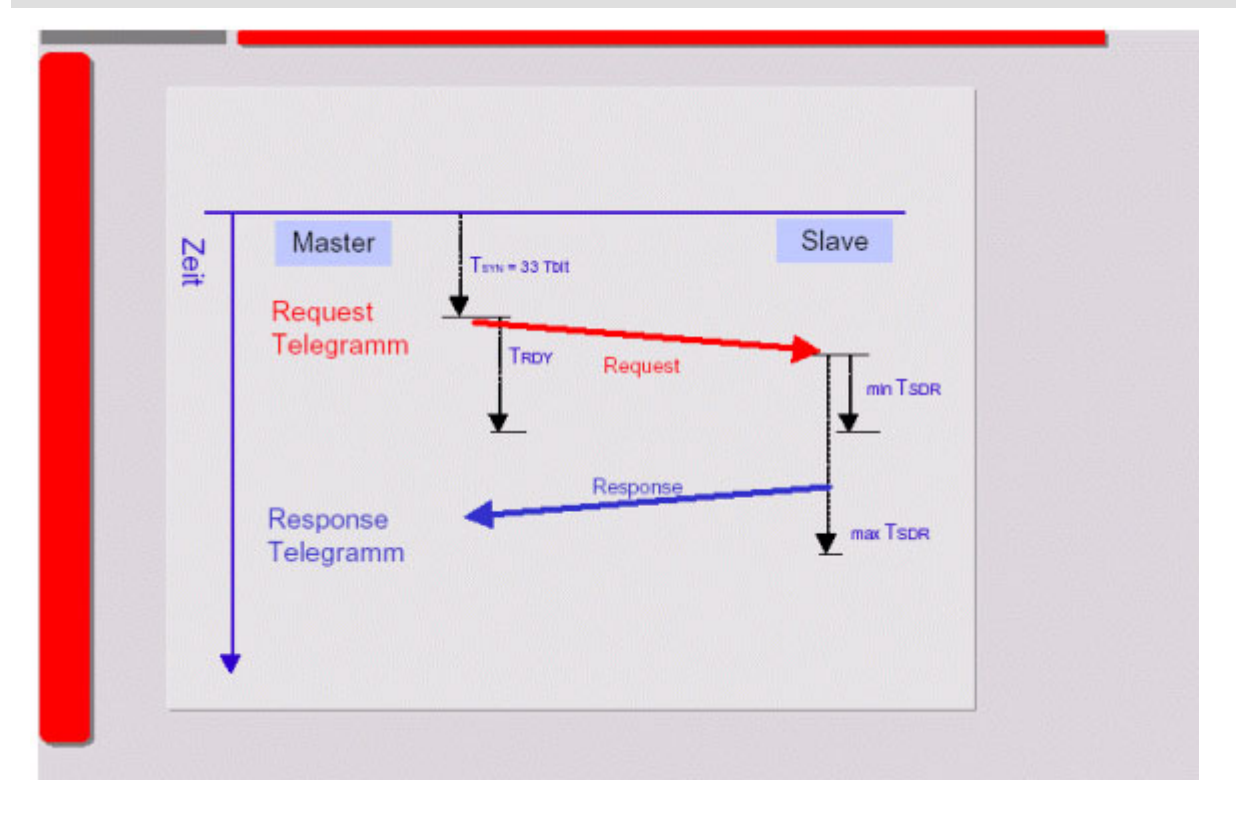

#### <span id="page-18-1"></span>**Reaktionzeit**

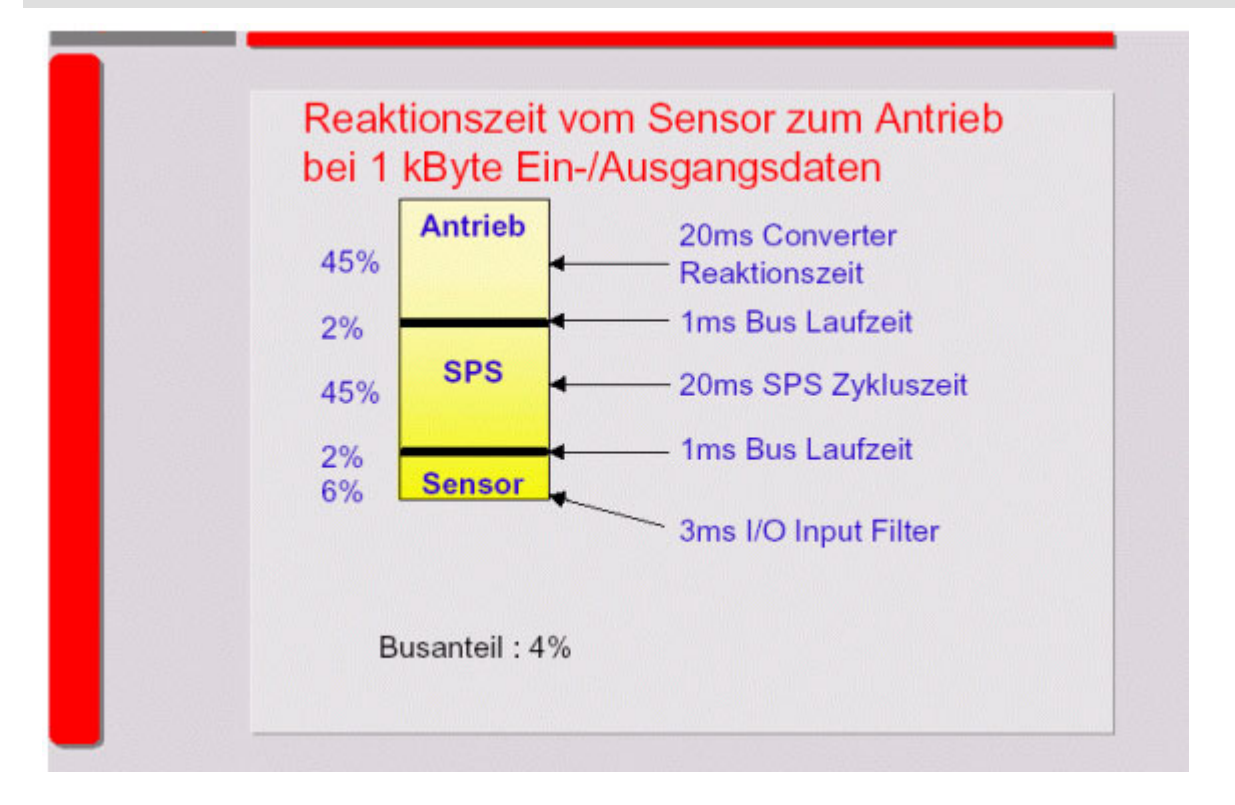

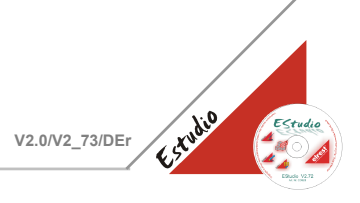

#### <span id="page-19-0"></span>**Telegrammstruktur**

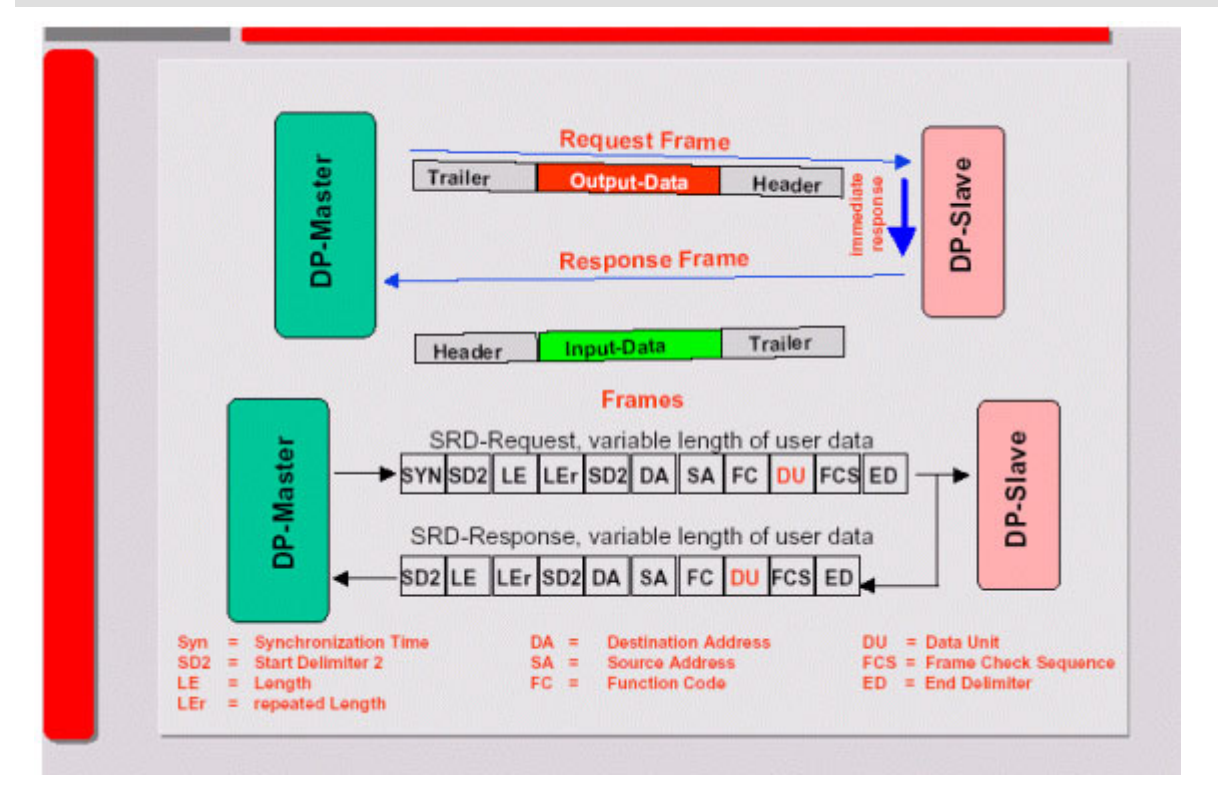

#### <span id="page-19-1"></span>**Zustandsautomat**

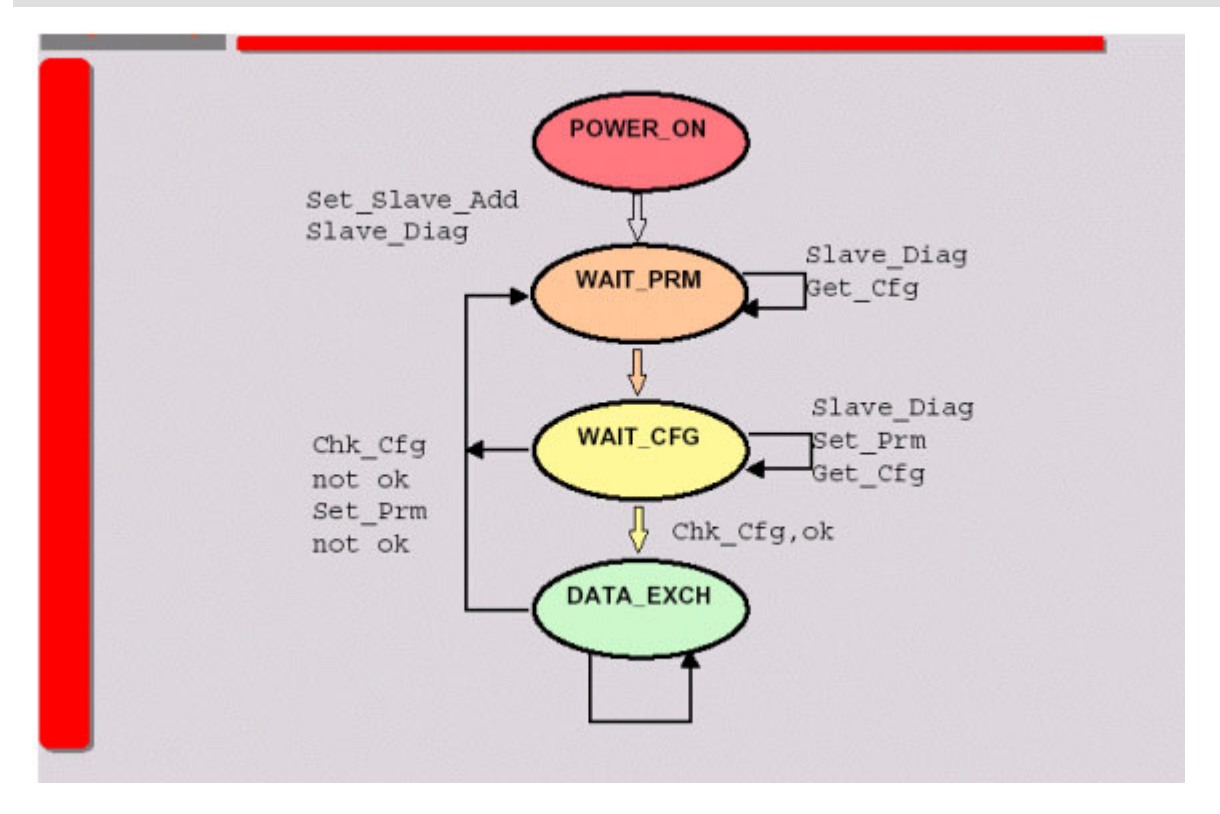

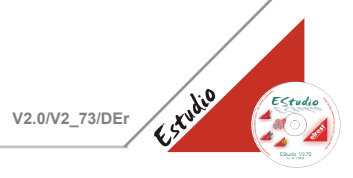

#### <span id="page-20-0"></span>**Datentransfer**

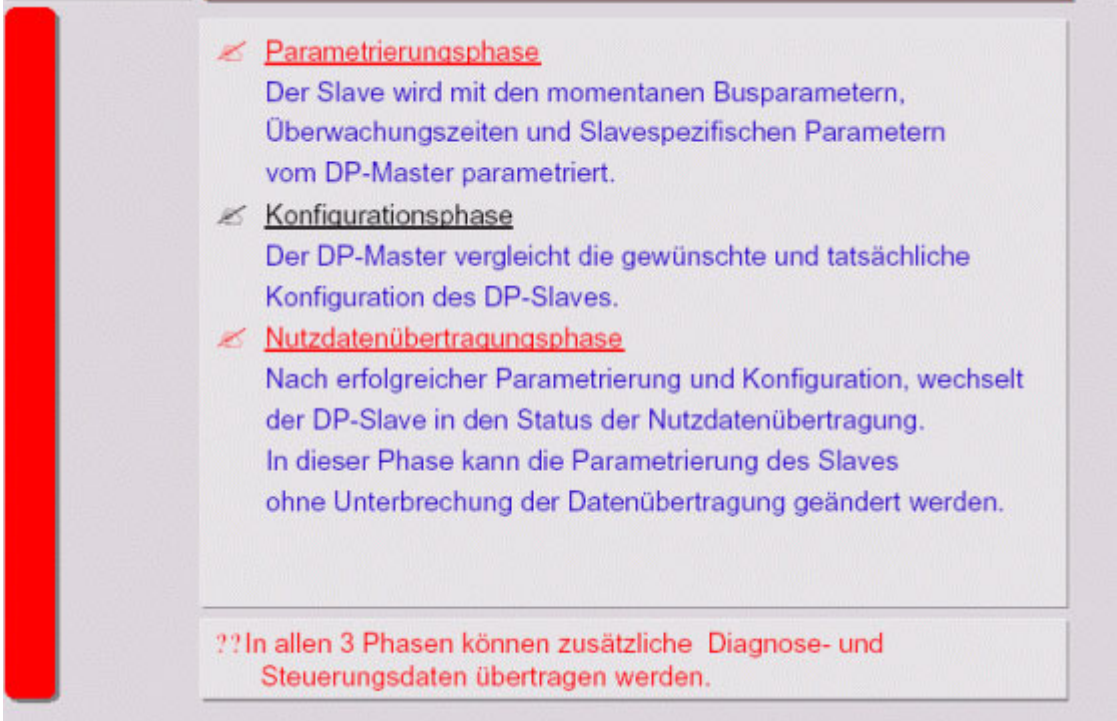

#### <span id="page-20-1"></span>**Paramertriesierung DP-Slave**

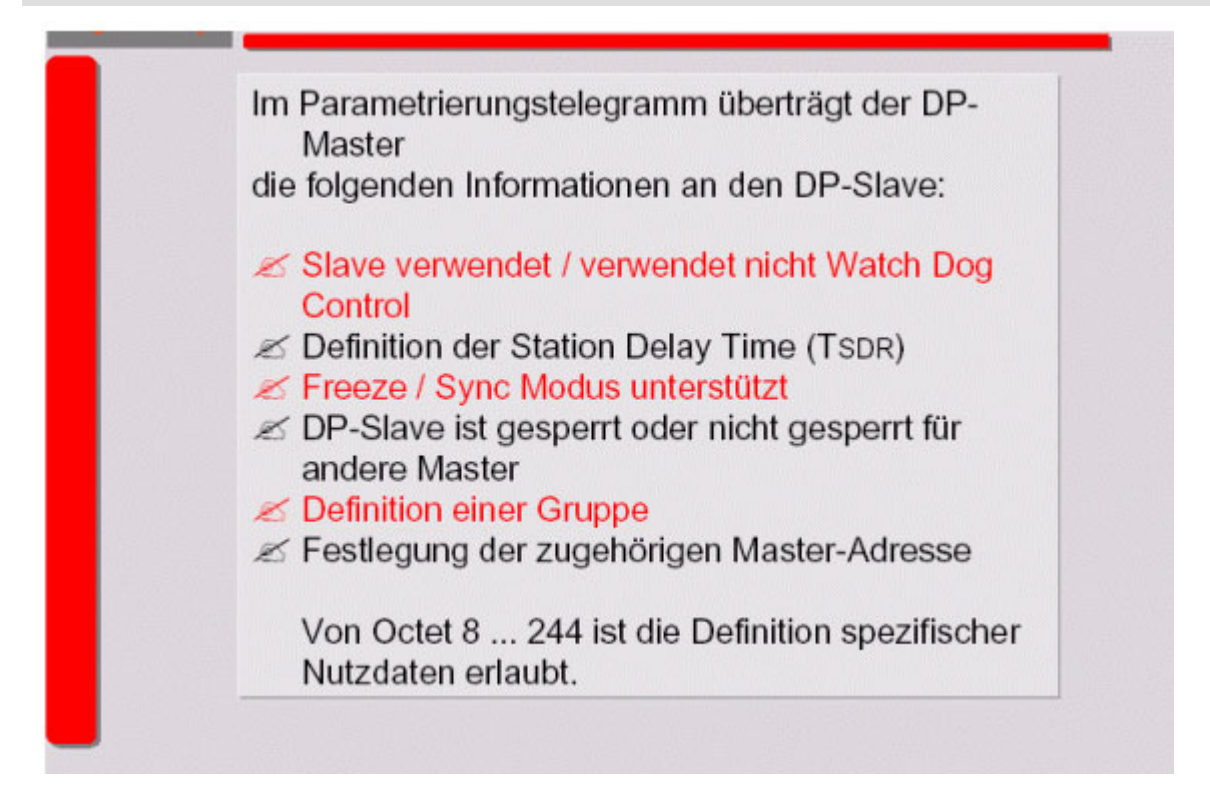

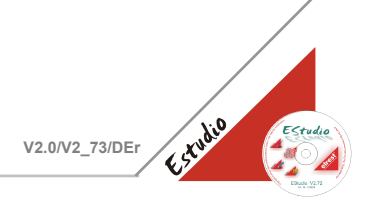

#### <span id="page-21-0"></span>**Konfiguration der DP-Slaves**

![](_page_21_Figure_3.jpeg)

#### <span id="page-21-1"></span>**Identnummer**

![](_page_21_Figure_5.jpeg)

![](_page_22_Picture_1.jpeg)

#### <span id="page-22-0"></span>**GSD-Dateien (1)**

![](_page_22_Figure_3.jpeg)

#### <span id="page-22-1"></span>**GSD-Dateien (2)**

![](_page_22_Figure_5.jpeg)

![](_page_23_Picture_1.jpeg)

#### <span id="page-23-0"></span>**DP(V1) Funktionen**

![](_page_23_Figure_3.jpeg)

#### <span id="page-23-1"></span>**Datenzugriff**

![](_page_23_Figure_5.jpeg)

![](_page_24_Picture_1.jpeg)

#### <span id="page-24-0"></span>**Read and Write Diensten**

![](_page_24_Figure_3.jpeg)

#### <span id="page-24-1"></span>**Verteilung des Buszyklus**

![](_page_24_Figure_5.jpeg)

![](_page_25_Picture_1.jpeg)

#### <span id="page-25-0"></span>**Charakteristik**

![](_page_25_Picture_43.jpeg)

#### <span id="page-25-1"></span>**Transparente Kommunikation**

![](_page_25_Figure_5.jpeg)

![](_page_26_Picture_1.jpeg)

#### <span id="page-26-0"></span>**Allgemeine Zusammenfassung:**

![](_page_26_Figure_3.jpeg)

#### **2003 elrest Automationssysteme GmbH. Alle Rechte vorbehalten.**

Die in diesem Dokument enthaltenen Informationen können ohne Vorankündigung geändert werden und stellen keine Verpflichtung seitens elrest Automationssysteme GmbH dar.

Die Software und/oder Datenbanken, die in diesem Dokument beschrieben sind, werden unter einer Lizenzvereinbarung und einer Geheimhaltungsvereinbarung zur Verfügung gestellt. Die Software und/oder Datenbanken dürfen nur nach Maßgabe der Bedingungen der Vereinbarung benutzt oder kopiert werden.

Es ist rechtswidrig, die Software auf ein anderes Medium zu kopieren, soweit das nicht ausdrücklich in der Lizenz- oder Geheimhaltungsvereinbarung erlaubt wird. Ohne ausdrückliche schriftliche Erlaubnis der elrest Automationssysteme GmbH dürfen weder dieses Handbuch noch Teile davon für irgendwelche Zwecke in irgendeiner Form mit irgendwelchen Mitteln, elektronisch oder mechanisch, mittels Fotokopie oder Aufzeichnung reproduziert oder übertragen werden.

Abbildungen und Beschreibungen sowie Abmessungen und technische Daten entsprechen den Gegebenheiten oder Absichten zum Zeitpunkt des Druckes dieses Prospektes. Änderungen jeder Art, insbesondere soweit sie sich aus technischem Fortschritt, wirtschaftlicher Ausführung oder ähnlichem ergeben, bleiben vorbehalten. Die externe Verschaltung der Geräte erfolgt in Eigenverantwortung.